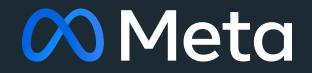

#### The Curious Case of Memory Growth

A Debugging Story

Anita Zhang engineerd managerd (Software Engineering Manager)

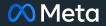

#### Agenda

01 Setting the Stage

02 Searching for Answers

03 Root Cause Explained

04 Hindsight

# Setting the Stage

## Specification

- CentOS Stream 8
  - Could also reproduce on Fedora 34
- Upgrading from systemd 247 to systemd 248 (latest is 251)
  - Built from the specfile in the Hyperscale SIG
    - Based on the Fedora rawhide specfile for systemd 248.2
- Kernel 5.6+

#### What We Saw

- Average memory for systemd-journald grew from ~17 MB to ~50 MB
- Issue reported as the systemd
   248 update was ongoing
  - Memory growth did not directly correlate with systemd roll out

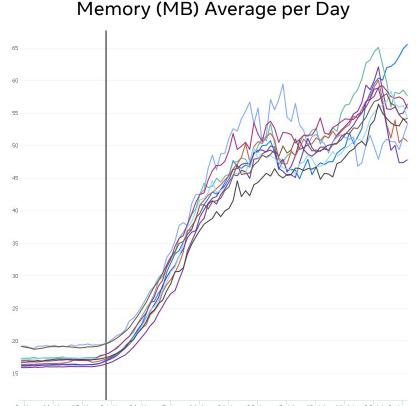

#### Probing a Host

# pmap -x 800
800: /usr/lib/systemd/systemd-journald
Address Kbytes RSS Dirty Mode Mapping
000055908738e000 160 152 0 r-x-- systemd-journald (deleted)
00005590875b5000 8 8 8 r---- systemd-journald (deleted)
00005590875b7000 4 4 4 rw--- systemd-journald (deleted)
00005590875b8000 378952 378796 378796 rw--- [ anon ]
...some lines omitted for brevity...

#### Was it the roll out?

- Normally systemd daemons restart into the new binary during updates.
- Noticed that systemd-journald did not!
  - This is fixed in systemd 249+
- Correctly monitoring systemd-journald 247 vs 248 confirmed the regression was due to the roll out.

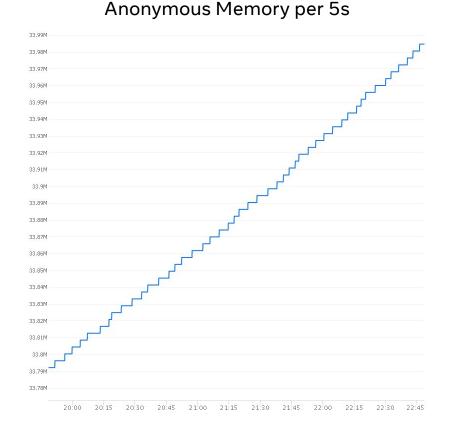

# Searching for Answers

#### Suspicious Commits?

\$ git log v247..v248 --oneline --no-merges src/libsystemd/sd-journal/ src/journal

#### ...some lines omitted for brevity...

0eaee8281d journald: when we fail to add a new entry to a journal, return the seqno
258190a0d5 mmap-cache: drop ret\_size from mmap\_cache\_get()
104fc4be11 mmap-cache: bind prot(ection) to MMapFileDescriptor
073f50a099 mmap-cache: separate context and window list cache hit accounting
3a595c597a mmap-cache: replace stats accessors with log func

#### Memory Leak?

# valgrind --leak-check=full --show-leak-kinds=all /usr/lib/systemd/systemd-journald

#### ...some lines omitted for brevity...

| ==1042650= | == LEAK SUMMARY:                      |                  |
|------------|---------------------------------------|------------------|
| ==1042650= | <pre>= definitely lost: 0 bytes</pre> | in 0 blocks      |
| ==1042650= | == indirectly lost: 0 bytes           | in 0 blocks      |
| ==1042650= | = possibly lost: 0 bytes              | in 0 blocks      |
| ==1042650= | == still reachable: 8,192 by          | ytes in 2 blocks |
| ==1042650= | == suppressed: 0 bytes                | in 0 blocks      |

#### Bisect

- Started bisecting starting with the "suspicious" commits.
- Put each commits' build of systemd-journald on separate hosts.
  - Increased logging on those hosts.
- Needed 1-2 days of data to see the regression in our charts.

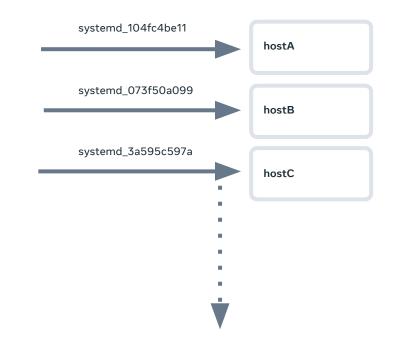

## **Trying Things**

- strace not the best tool for this job.
- Use eBPF!
  - Great for tracing and observability.
  - Meta is a founding member of the eBPF Foundation!
- Found Brendan Gregg's page for looking at memory leaks and growth (right).
  - Started experimenting with BCC.

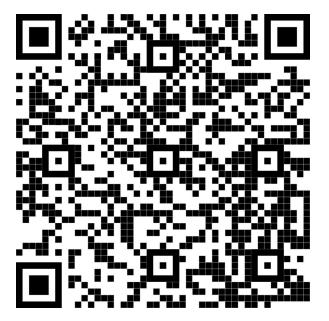

<u>https://brendangregg.com/FlameGraphs/</u> <u>memoryflamegraphs.html</u>

## Count Calls to malloc()

#### <u>BCC's stackcount.py</u>

- Used to count events and their stack traces.
- Stacks/allocations were similar between systemd-journald 247 and 248.

# /usr/share/bcc/tools/stackcount -U c:malloc -p 800 ...cut for brevity... b'read one line file' b'get process comm' b'client context read basic' b'client context really refresh' b'client context maybe refresh' b'stdout stream log' b'stdout stream line' b'stdout stream found' b'stdout stream scan' b'stdout stream process' b'source dispatch' b'sd event dispatch' b'sd event run' b'main' b' libc start main' b'[unknown]' 1508

## Memory Leak?

#### <u>BCC's memleak.py</u>

- Used to trace outstanding allocations.
- Stacks/allocations were similar between systemd-journald 247 and 248.
- All allocations were eventually deallocated; no leak.

\$ memleak.py -0 600000 -p 800 ... cut for brevity... [01:38:50] Top 10 stacks with outstanding allocations: 69 bytes in 2 allocations from stack strdup+0x1e [libc-2.28.so] [unknown] 85 bytes in 3 allocations from stack str realloc+0x44 [libsystemd-shared-247.so] get process cmdline+0x58d [libsystemd-shared-247.so] client context read basic+0x127 [systemd-journald] client context really refresh+0xf9 [systemd-journald] client context maybe refresh+0x1c9 [systemd-journald] client context get internal+0x1d4 [systemd-journald] client context get+0x49 [systemd-journald] server process native message+0x104 [systemd-journald] server process datagram+0x942 [systemd-journald] source dispatch+0x247 [libsystemd-shared-247.so] sd event dispatch+0x234 [libsystemd-shared-247.so] sd event run+0x30a [libsystemd-shared-247.so] main+0x4c9 [systemd-journald] libc start main+0xf3 [libc-2.28.so] [unknown] 110 bytes in 2 allocations from stack strdup+0x1e [libc-2.28.so]

#### What We Know So Far

- No leak!
  - Confirmed by 3 tools.
- Initial bisect did not find the blame commit.
- Allocations were similar between systemd-journald 247 and 248.
  - No extra calls to malloc() and related functions.
- Allocations tend to start from client\_context\_read\_basic().
  - But systemd's core functions do the allocations (e.g. read\_full\_virtual\_file()).
- Used this information to change bisect strategy.

#### Another Set of Suspicious Commits

\$ git log v247..v248 --oneline --no-merges src/basic/fileio\*

#### ...many lines omitted for brevity...

2ac67221bb basic/fileio: fix reading of not-too-small virtual files f1a8a66c35 basic/fileio: use malloc\_usable\_size() to use all allocated memory a9899ff358 basic/fileio: optimize buffer sizes in read\_full\_virtual\_file() ca79564309 basic/fileio: simplify calculation of buffer size in... c5384931b7 fileio: add missing overflow checks to read\_full\_virtual\_file() b235b03138 fileio: don't use realloc() in read\_full\_virtual\_file()

## Bisect (Again)

• Another 1-2 days of data to see the regression in our charts.

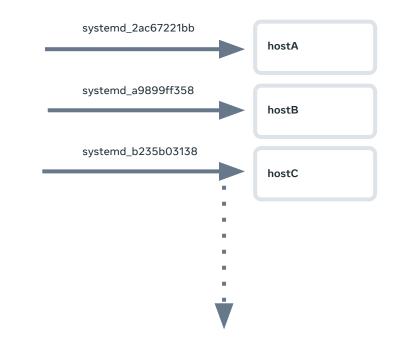

## **Bisect Prevails**

- Summary of the commit
  - Instead of allocating 4K and using realloc() to expand the buffer, we start with 4MB and realloc() to decrease the buffer.
  - Everything is freed properly and memory is returned to libc; so what's the problem?

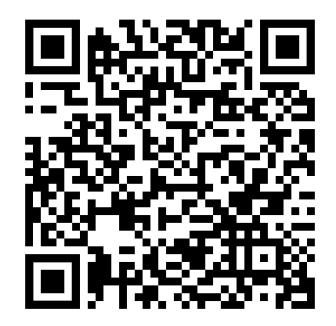

https://github.com/systemd/systemd/commit /2ac67221bb6270f0fbe7cbd0076653832cd4 9de2

# Root Cause Explained

Illustration of the Heap

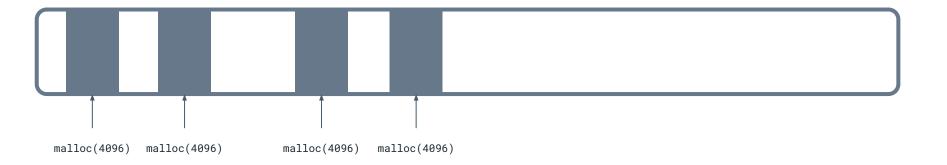

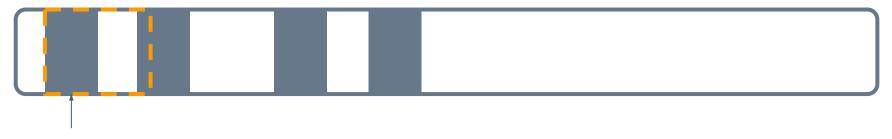

realloc(ptr, 8192)

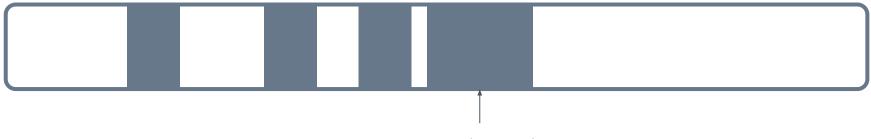

realloc(ptr, 8192)

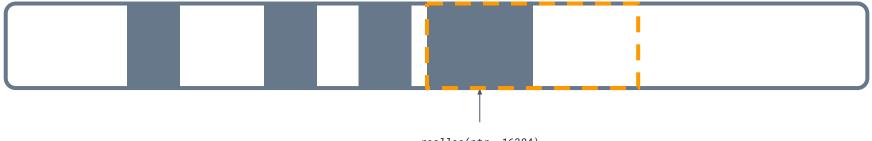

realloc(ptr, 16384)

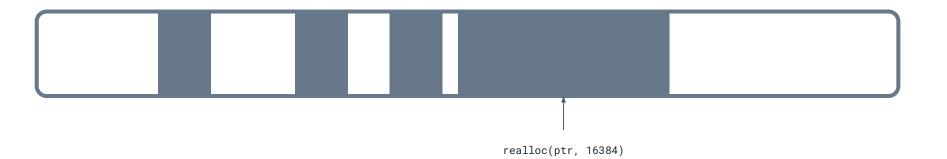

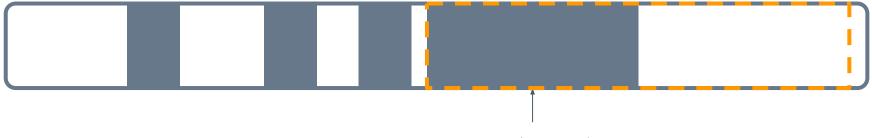

realloc(ptr, 32768)

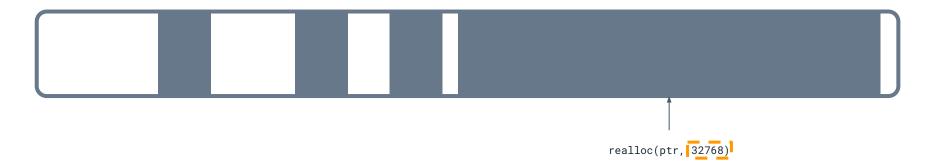

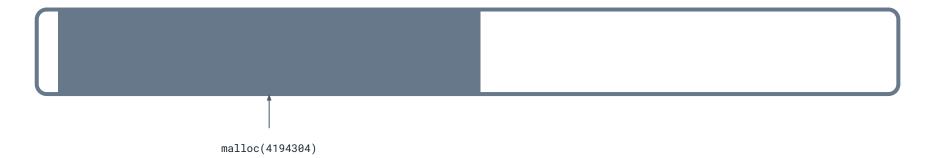

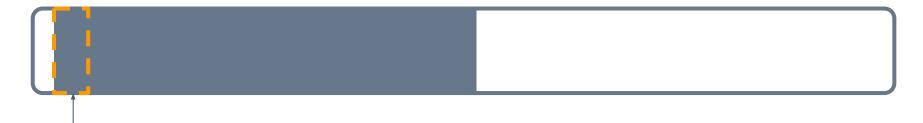

realloc(ptr, 4096)

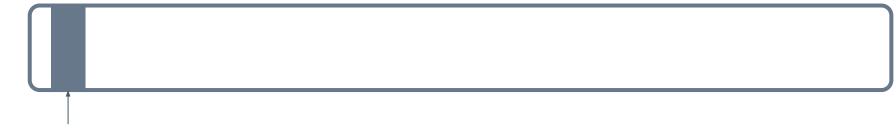

realloc(ptr, 4096)

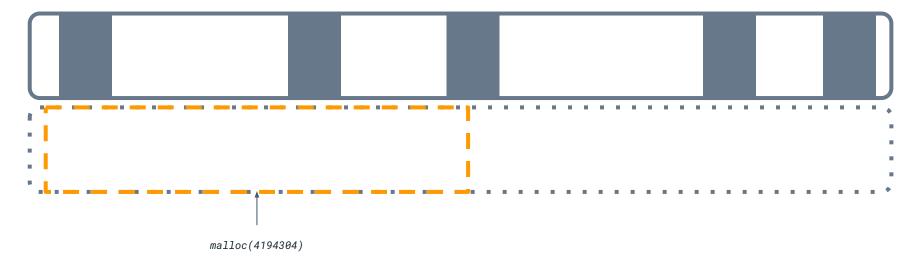

Illustration of the Heap

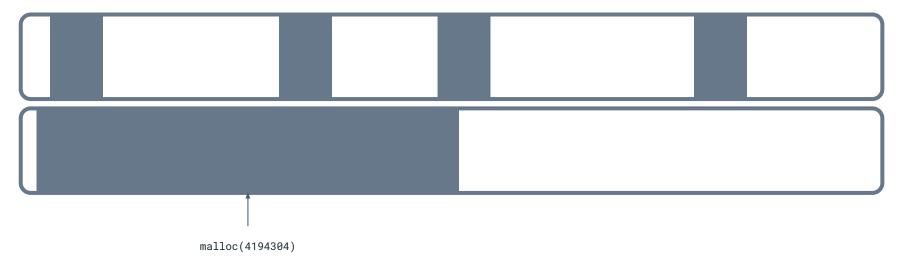

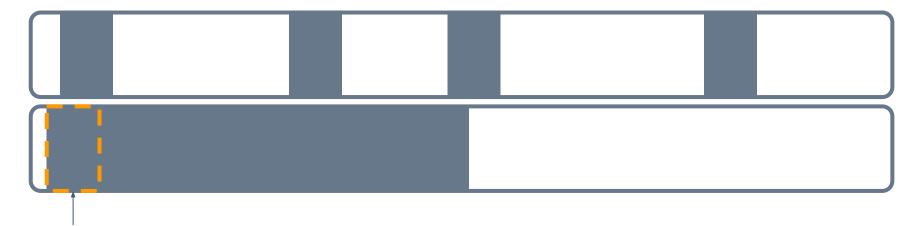

realloc(ptr, 4096)

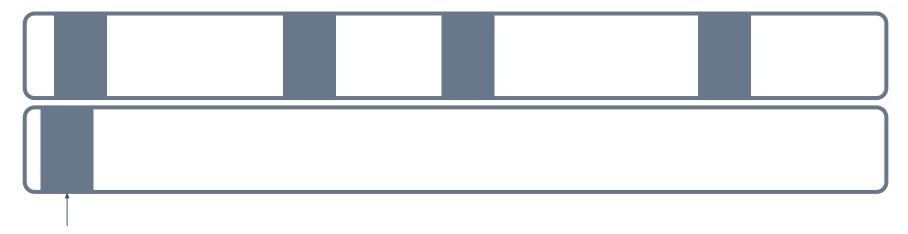

realloc(ptr, 4096)

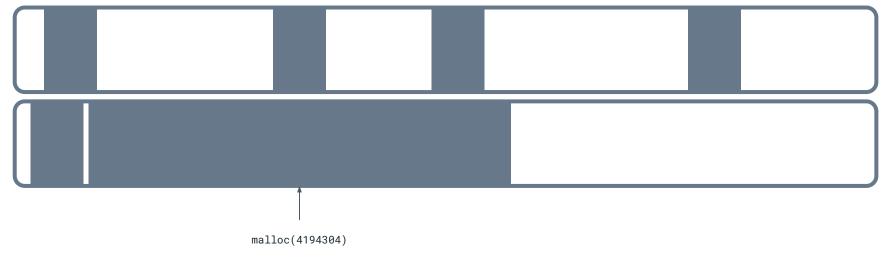

Illustration of the Heap

#### Allocations in systemd-journald 248

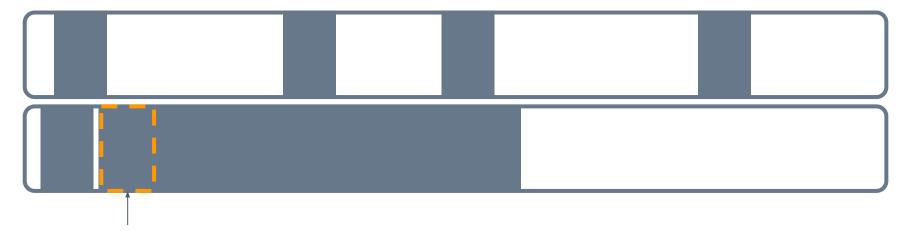

realloc(ptr, 4096)

#### Allocations in systemd-journald 248

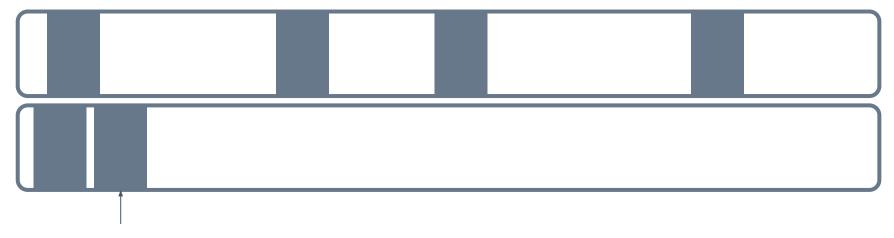

realloc(ptr, 4096)

#### Allocations in systemd-journald 248

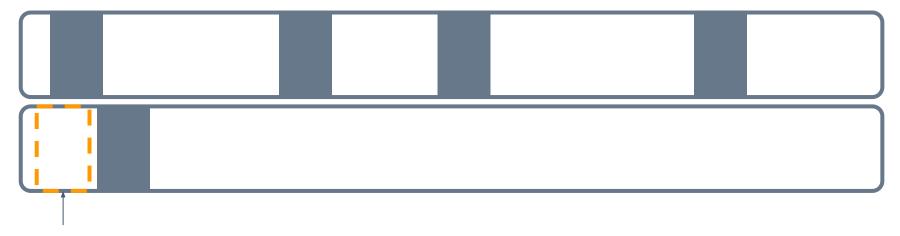

free(ptr)

#### **Fix Merged**

- Summary of the fix:
  - Partially revert back to previous behavior.
  - Allocate 4K and use realloc() to expand the buffer as needed.
- Meta was the first to notice and fix it!

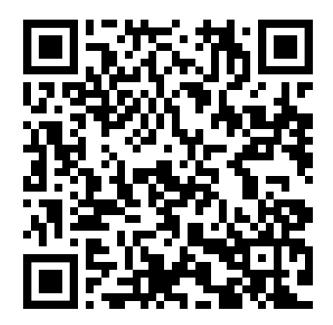

https://github.com/systemd/systemd/commit /5aaa55d841249f057fd69e50cf12a52e9781a 6ce

# Hindsight

#### **Rate of Change of Anonymous Memory**

systemd 247

systemd 248

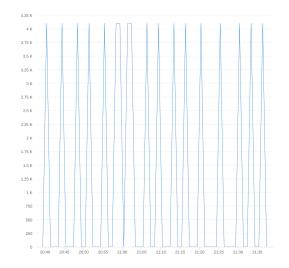

09:40 09:50 10:00 10:10 10:20 10:30 10:40 10:50 11:00 11:10 11:20 11:30 11:40 11:50 12:00 12:10 12:20 12:30

### mtrace()

- Part of glibc.
- Function call:
  - Insert at the beginning of the program to record memory allocation and deallocations.
  - Records the data to a text file.
- Command line tool:
  - Uses the text file and binary to tell you about unfreed memory.

#### Massif: a heap profiler

timeout 20m /usr/local/bin/valgrind --tool=massif --time-unit=B /usr/lib/systemd/systemd-journald

31.79

#### systemd-journald 247

#### KB 146.01 # ... :#:: :@ :: ::::@ 00:00 : :::#:: :@:::: @ :::::::@::::::@: :::@: :::@:::::@:::: :: ::@ :: ::@ :: ::@ 1 :: ::@ 0000:::::0 A +---->MB

systemd-journald 248

| MB     |      |      |      |   |    |    |   |   |   |    |       |
|--------|------|------|------|---|----|----|---|---|---|----|-------|
| 4.121^ |      |      |      |   | :: |    |   |   |   |    |       |
| @:     |      | :::# |      | : | :  | :: | : | : | : | :: | :::   |
| @:     | ::   | :: # | :::: | : | :  | :  | : | : | : | :: | :::   |
| @:     |      | :: # |      | : | :  | :  | : | : | : | :: | :::   |
| @:     | ::   | :: # | :::: | : | :  | :  | : | : | : | :: | :::   |
| @:     |      | :: # |      | : | :  | :  | : | : | : | :: | :::   |
| @:     | 9:12 | :: # |      | : | :  | :  | : | : | : | :: | :::   |
| @:     | ::   | :: # |      | : | :  | :  | : | : | : | :: | :::   |
| @:     | ::   | :: # |      | : | :  | :  | : | : | : | :: | :::   |
| @:     |      | :: # |      | : | :  | :  | : | : | : | :: | :::   |
| @:     |      | :: # |      | ÷ | ;  | :  | : | : | : | :: | :::   |
| @:     | ::   | :: # |      | : | :  | :  | : | : | : | :: | :::   |
| @:     |      | :: # |      | : | :  | :  | : | : | : | :: | :::   |
| @:     |      | :: # |      | : | :  | :  | : | : | : | :: | :::   |
| @:     | ::   | :: # |      | : | :  | :  | : | : | : | :: | :::   |
| @:     |      | :: # | :::: | : | :  | :  | : | : | : | :: | :::   |
| @:     | 9110 | :: # |      | : | :  | :  | : | : | : | :: | :::   |
| @:     | ::   | :: # |      | : | :  | :  | : | : | : | :: | :::   |
| @:     | ::   | :: # |      | : | :  | :  | : | : | : | :: | :::   |
| @:     |      | :: # |      | : | :  | :  | : | : | : | :: | :::   |
| 0 +    |      |      |      |   |    |    |   |   |   |    | >GB   |
| Θ      |      |      |      |   |    |    |   |   |   | 3  | . 458 |

44

Hindsight

Memory Usage (MB) Over 24 Hours

### Another Way?

- Instead of realloc(), do malloc() and memcpy().
- The reallocation would be copied to create less fragmentation.
- More malloc() calls, more copies.

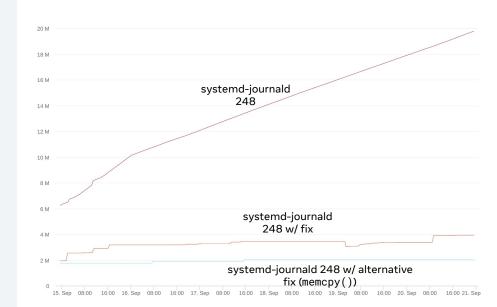

### Takeaways

- · Invest in monitoring, logging, and visualizations!
- Usable stack traces are a blessing.
  - Needs frame pointers.
- Always be willing to learn and pick up new tools!
  - eBPF is amazing: BCC, bpftrace, etc.
  - Valgrind is more than memcheck: massif, callgrind, helgrind, etc.

# Questions?

THANK YOU FOR YOUR TIME

Anita Zhang github.com/anitazha twitter.com/the\_anitazha

## Extra Slides

Setting the Stage

#### Specification

\$ cat /etc/systemd/journald.conf

[Journal] ForwardToSyslog = true RuntimeMaxUse = 10M Storage = volatile